## Registrations & Receipts

Registrations and receipts are not available through the CloudCME app.

## Via computer

**Step 1:** <https://jefferson.cloud-cme.com/>

**Step 2:** Click **Sign In** on the top left using your email address and password.

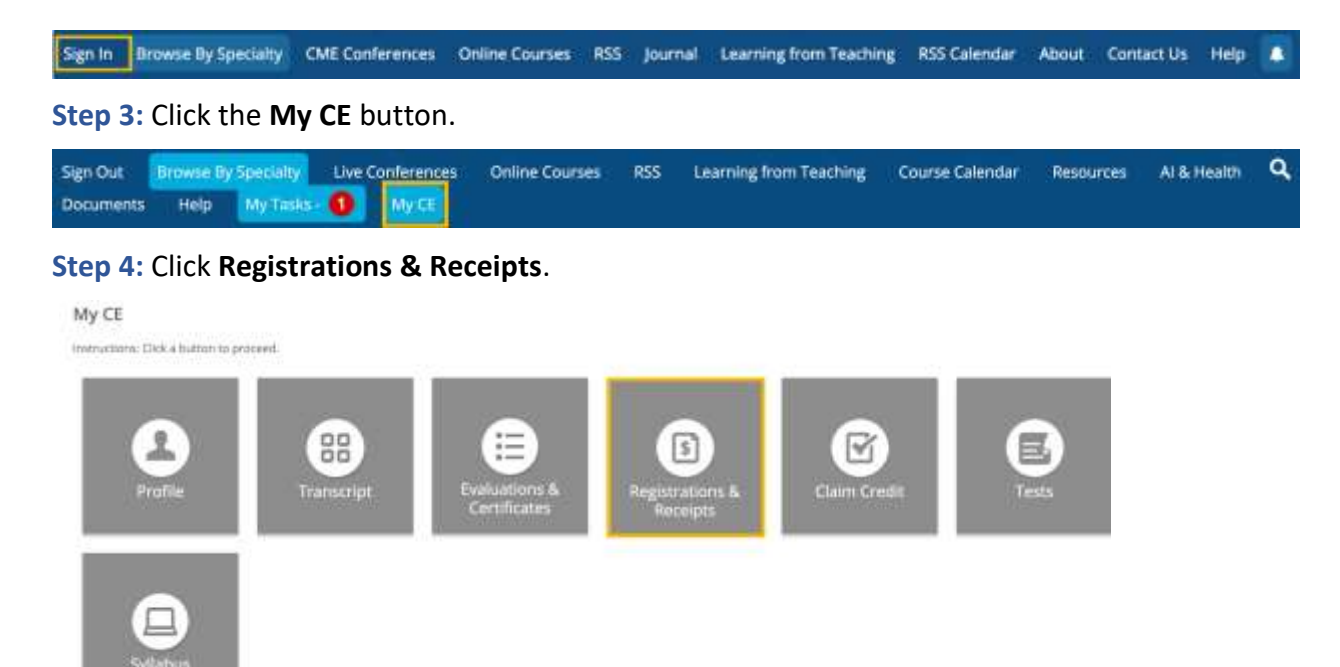

**Step 5:** You can view all the activities you have registered for and, if an activity has a fee, you can view your receipt. To view the receipt, click the **Receipt** button.

**Registrations & Receipts** 

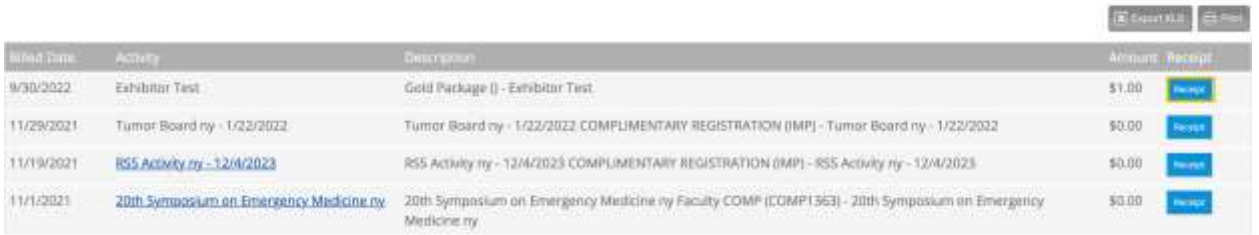

**Step 6:** You will see the receipt details for the activity including payment information.

Go back to website

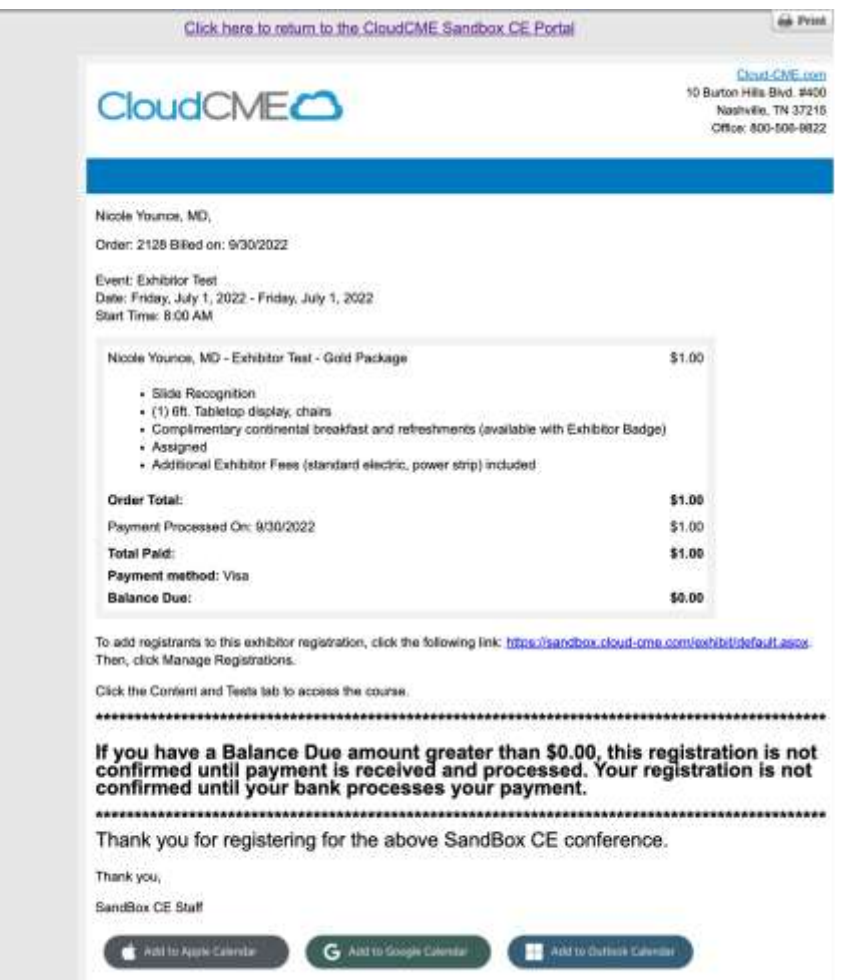

**Step 7:** Receipts may be emailed. Enter the email address where you wish to email your receipt and click the **Send** button.

Go back to website